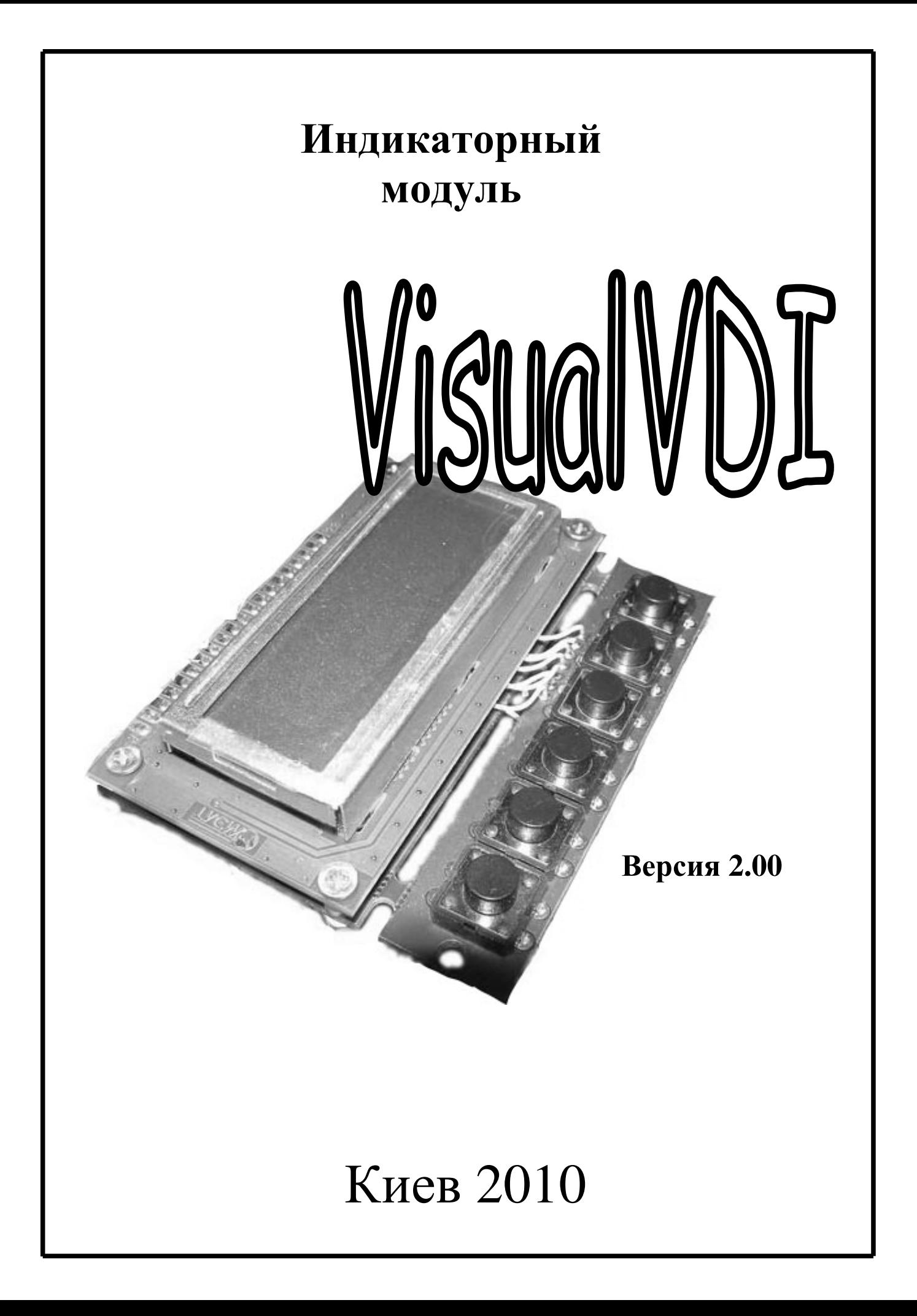

# СОДЕРЖАНИЕ

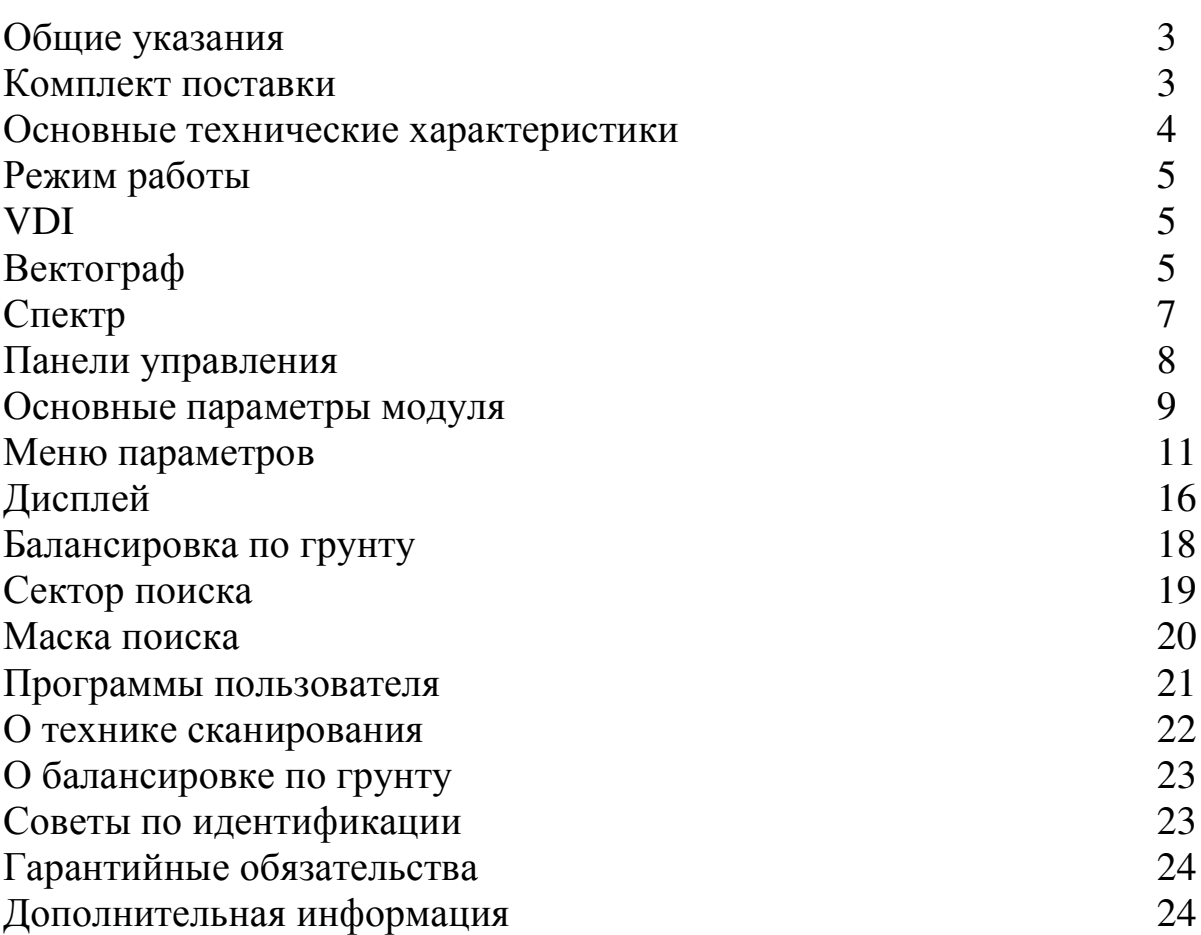

# ОБЩИЕ УКАЗАНИЯ

Встраиваемый, микропроцессорный «VisualVDI» модуль расширения функциональных возможностей предназначен ДЛЯ металлоискателей, работающих **IB** аналоговых на принципе (индуктивный баланс). Основное применение:

- в жилищном хозяйстве, для поиска скрытых коммуникаций;  $\equiv$  .
- в лесообрабатывающей промышленности;
- в золотодобывающей промышленности;  $\omega_{\rm{max}}$
- в археологии и кладоискательстве.

Модуль предназначен для работы в следующих условиях:

- температура окружающей среды от +0 до +35° С;
- относительная влажность воздуха 98% при температуре +25° С.

# КОМПЛЕКТ ПОСТАВКИ

В комплект поставки входит:

Электронная плата  $1<sub>HIT</sub>$ . - Компакт-диск  $1<sub>HIT</sub>$ .

Руководство пользователя

# ОСНОВНЫЕ ТЕХНИЧЕСКИЕ **ХАРАКТЕРИСТИКИ**

### Режим работы:

- $\bullet$  вектограф;
- $\bullet$   $\alpha$  crektp;
- VDI;

### .**:**

- звуковая с программируемым количеством тонов;
- визуальная (ЖКИ с разрешением 122х32 точки).

### Режим поиска:

- все металлы;
- селективный;

Электропитание: 5.3–7.4В, 24мА (при выключенной подсветке экрана);

Габаритные размеры (мм):

- модуль  $-84x44x37;$
- клавиатура  $-84x16.3x8$ .

Руководство пользователя

## РЕЖИМ РАБОТЫ

VisualVDI представляет собой современный микропроцессорный обладающий трема МОЩНЫМ средствами модуль, отображения информации, предоставляющий информацию о предмете в виде числа -«VDI»), векторных рейтинг цели (режим диаграмм (режим «ВЕКТОГРАФ») или спектральных образов - спектрограмм (режим «СПЕКТР»). Фактически, в одном конструктивном исполнении реализовано три различных способа отображения информации.

предоставляется возможность Оператору выбора наиболее подходящего режима, который больше всего подходит по восприятию.

## **VDI**

Один из первых методов для визуализации и дискриминации предметов. Применяется данный большинстве  $\bf{B}$ момент  $\bf{B}$ металлоискателей. Основная идея, этого метода заключается в том, что каждой цели в соответствие ставиться некое число - числовой рейтинг цели (VDI). Это число, как правило, равно разницы между опорным и принятым сигналом от цели. Число VDI для предметов из цветных металлов положительное, а из черных - отрицательное. Этот режим благодаря своей простоте рекомендуется пользователям, у которых нет опыта работы с металлоискателями.

## ВЕКТОГРАФ

При попадании объекта в электромагнитное поле возбуждающей обмотки датчика в приемной катушке наводится электрический сигнал, который характеризуется амплитудой и фазой который в электротехнике принято отображать вектором (метод векторных диаграмм). Величины этих параметров зависят от электрофизических свойств объекта: электропроводность, магнитная проницаемость, удаление от датчика, геометрическая форма, размеры и т.д.

#### Руководство пользователя

Точно взаимодействие описать латчика  $\mathbf{C}$ различными металлическими предметами очень сложно, учитывая большое разнообразие самих предметов и их свойств.

При анализе векторных диаграмм и последующей идентификации предметов можно выделить несколько общих правил:

- вектор цветных металлов и больших ферромагнитных предметов  $\sim$ находятся в правой части экрана (т.е. положительный **VLO1** наклона относительно вертикальной оси);
- небольших и средних ферромагнитных предметов вектор находятся в левой части экрана (т.е. отрицательный угол наклона относительно вертикальной оси);
- чем больше поверхность предмета и чем выше его проводимость, тем больше угол наклона вектора вправо;

Примеры векторов некоторых предметов приведены на рис. 1.

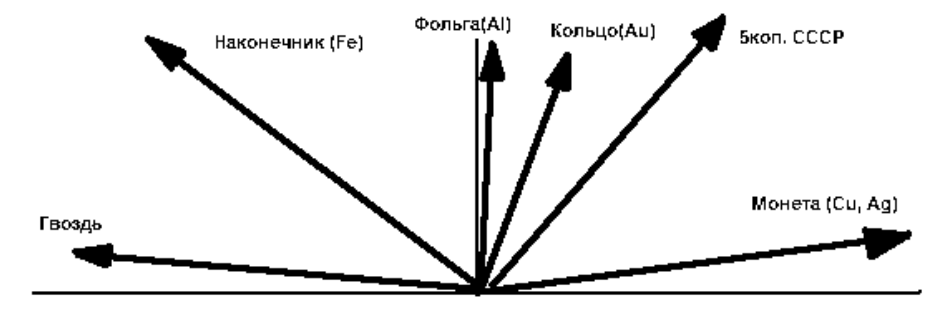

 $P$ ис. 1

Следует учитывать что на рис. 1 приведенные TO, векторы идеализированы и не учитывают влияние минерализации грунта.

# **CITEKTP**

При анализе спектрограмм и идентификации предметов можно выделить несколько общих правил:

- спектрограммы цветных металлов и больших ферромагнитных предметов находятся в правой части экрана относительно центра;
- спектрограммы небольших и средних ферромагнитных предметов  $\frac{1}{2}$ находятся в левой части экрана;
- чем больше поверхность предмета и чем выше его проводимость, тем больше сдвиг спектральной составляющей вправо;
- спектрограммы средних и больших ферромагнитных предметов имеют большое количество спектральных составляющих.
- спектрограммы предметов из цветных металлов в основном имеют небольшое количество составляющих.

Примеры спектрограмм некоторых предметов приведены на рис. 2a, 2b, 2c, 2d, 2e.

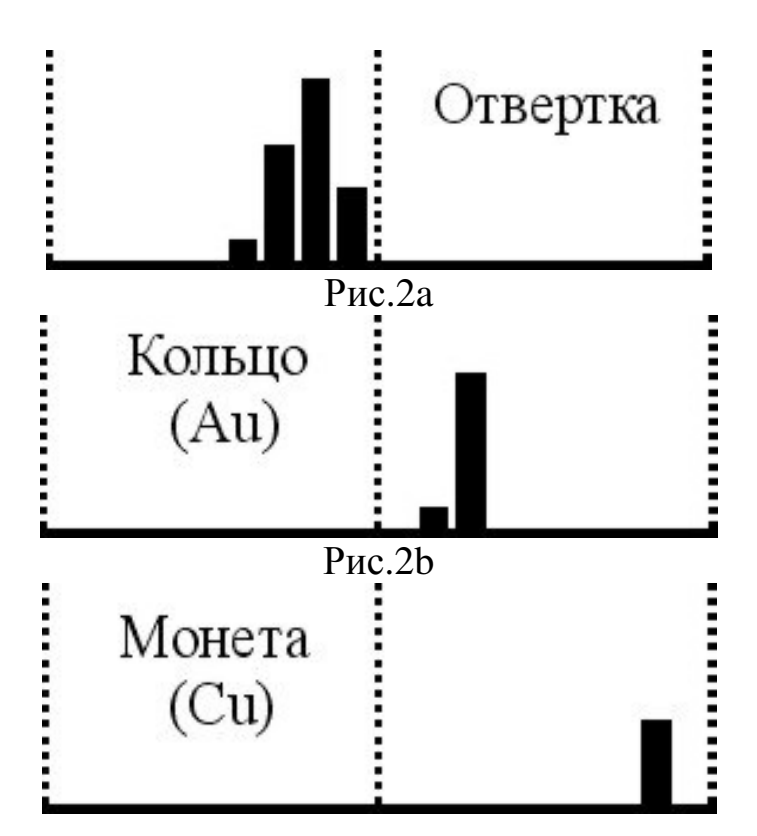

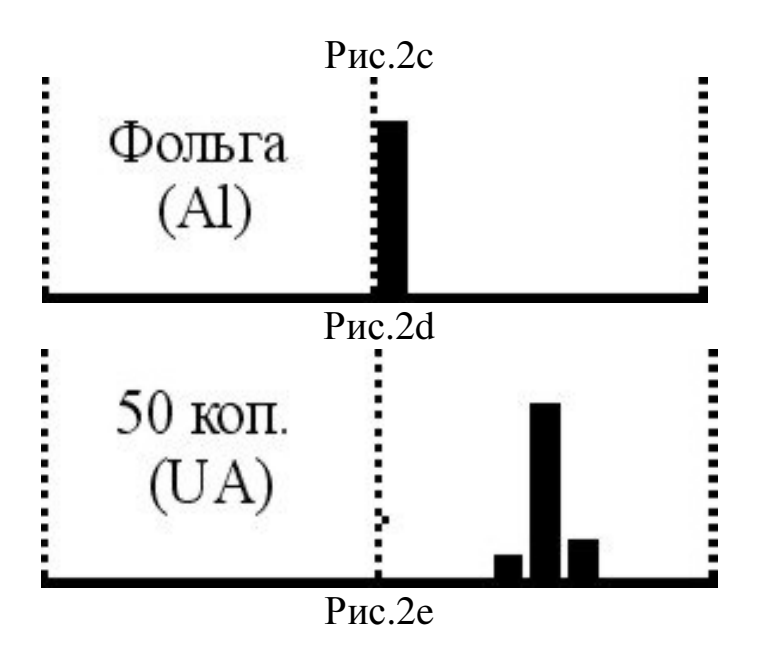

## ПАНЕЛЬ УПРАВЛЕНИЯ

На передней панели модуля расположен жидкокристаллический индикатор (122х32 точки), шесть кнопок управления (рис. 3).

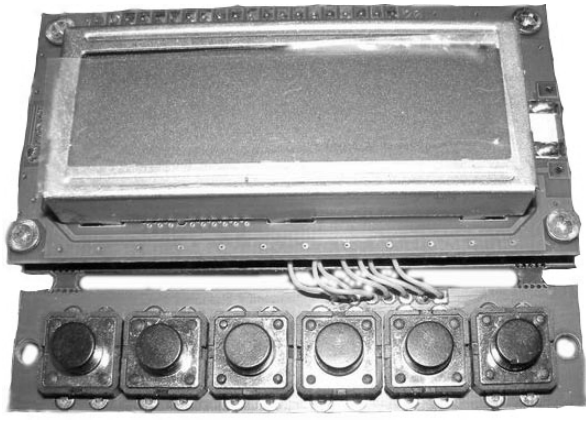

Рис. 3

Название и назначение кнопок (слева на право) по рис.3:

Кнопка переключения модуля в режим баланса грунта.

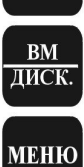

 $\overleftrightarrow{v}$ 

ввод

БАЛАНС **TPYHTA** 

Кнопка включения/отключения дискриминации.

Кнопка переключения модуля в меню.

Кнопки для перемещения курсора по меню и изменения значений параметров.

# ОСНОВНЫЕ ПАРАМЕТРЫ МОДУЛЯ

В рабочем режиме основные параметры модуля доступны как пункты основного меню. Перемещение по пунктам меню и изменение

текущего параметра осуществляется при помощи клавиш

**ВВОД** выбор и подтверждение изменения текущего параметра – кнопкой Если в течение некоторого времени не производятся нажатия на кнопки, то название и значение параметра исчезают с экрана и весь дисплей задействуется для отображения сигналов. При этом в памяти остается последний параметр, который редактировался.

В основном меню Вы можете устанавливать следующие параметры поиска:

 $\Gamma P$  – громкость;  $3\Pi$  – звуковой порог;  $B\Pi$  (в режиме VDI) – возможные предметы,  $\text{C}\Pi(\text{M}\Pi)$  – сектор(маска) поиска,  $\Pi\Phi$  – пороговый тон, ПР - номер программы (профиля).

 $\mathbf{a}$ 

### Руководство пользователя

Рассмотрим их более детально.

ГР-ГРОМКОСТЬ [1...10]. Это громкость звуковой индикации обнаружения цели. Громкость выбирается исходя из условий поиска, при использовании головных телефонов потребуется подобрать громкость в При увеличении зависимости **OT** ИХ типа. уровня громкости энергопотребление модуля, сокращается увеличивается  $\mathbf{M}$ время непрерывной работы от источника питания. Для увеличения времени непрерывной работы рекомендуется использовать головные телефоны (наушники).

ЗП-ЗВУКОВОЙ ПОРОГ [1...15]. Этот параметр устанавливает пороговое значение для принятого сигнала от объекта. Если сигнал превысил этот порога, то включается звуковая индикация. Уменьшение этого параметра увеличивает чувствительность, а увеличение повышает комфортность. Рекомендуется установить значение этого параметра для грунта со слабой или средней минерализацией 3-7.

ВП-ВОЗМОЖНЫЕ ПРЕДМЕТЫ [0...2]. Данный параметр определяет основную группу предметов, которые могут попадаться в Если данном месте поиска. выставить  $0$ **TO** модуль будет идентифицировать цели, которые встречаются на пляже. Если вы работаете на месте хутора или корчмы то установите 1. Для поиска археологических находок установите значение параметра равное 3. В большинстве случаев это позволит модулю в режиме «VDI» более точно идентифицировать предметы и выдавать правильные подсказки.

СП(МП)-СЕКТОР(МАСКА) ПОИСКА. Этот параметр определяет дискриминирующие свойства металлодетектора, путем последовательной установки левой и правой границ сектора (маски) поиска. В большинстве случаев это позволяет повысить комфортность и эффективность поиска. Не рекомендуется устанавливать ширину сектора (маски) поиска уже 20-30 градусов.

ПФ-ПОРОГОВЫЙ ФОН [0...5]. Громкость порогового фона модуля. Этот фон возникает вследствие реакции металлоискателя на неровности грунта, его неоднородности или минеральные включения. По его характеру можно определить некоторые цели, сигналы от которых находятся за пределами системы дискриминации или не достигли уровня идентификации, который задается параметром ЗП.

#### Руководство пользователя

ПР-НОМЕР ПРОГРАММЫ [1...5]. Этот параметр позволяет выбирать и моментально загрузить один из пяти предварительно отредактированных настроек.

## МЕНЮ ПАРАМЕТРОВ

### **MEHIO**

Вы получаете доступ к еще ряду параметров, Нажав кнопку которые разбиты на четыре группы:

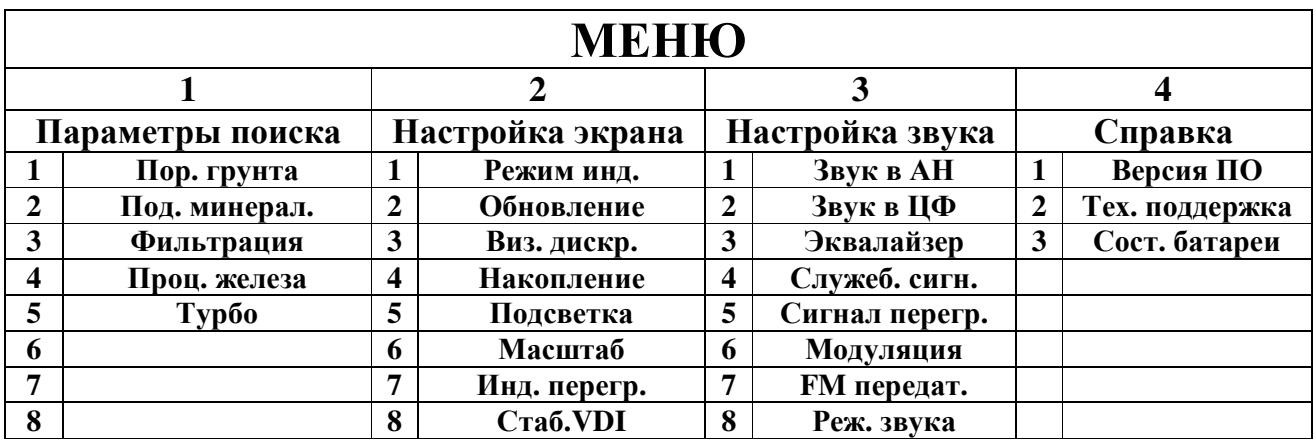

## ПАРАМЕТРЫ ПОИСКА

1. ПОР. ГРУНТА [выкл...9] Увеличение этого параметра позволяет уменьшить количество ложных срабатываний при работе металлоискателя на грунте с сильной минерализацией.

МИНЕРАЛ. [выкл.,1, 2, 3]  $2.$ ПОД. Параметр включает программный алгоритм снижения влияния высокой грунта с минерализацией. Что в большинстве случаев позволяет повысить правильную идентификацию глубокозалегающих предметов. Алгоритм может не корректно работать на сильно замусоренных грунтах.

ФИЛЬТРАЦИЯ [выкл...6]. Включение данного параметра 3. позволяет уменьшить количество ложных срабатываний от объектов, сигналы (индустриальные помехи, мелкий кустарник и ветки) от которых с высокой долей вероятности не соответствуют цветным металлам, но попадают в правую часть индикатора.

### Руководство пользователя

4. ПРОЦЕНТ ЖЕЛЕЗА [5%, 10%, 20%, 30%, 40%, 50%, 70%, 90%]. Значение этого параметра определяет процент черного металла в сигнале от предмета. Модуль анализирует принятый сигнал, вычисляет процентное соотношение железа и если оно больше значение заданного этим параметром, то модуль этот сигнал игнорирует.

**5. TYPEO** [вкл/выкл]. Параметр включает специальный алгоритм, который позволяет повысить чувствительность модуля, без увеличения энергопотребления.

## НАСТРОЙКА ЭКРАНА

1. РЕЖИМ ИНД. [VDI, Vect, Spctr]. Этот параметр определяет, в каком режиме будет работать модуль. Если параметр установить в «VDI» то модуль работает в режиме «VDI», если «Vect», то модуль работает в режиме «ВЕКТОГРАФ». Соответственно на экране информация о предмете поиска предоставляется в виде вектора. Если значения параметра установить в «**Spctr**», то модуль перейдет  $\mathbf{B}$ режим «СПЕКТР». После каждой смены параметра модуль выполняет перезагрузку, для перехода в заданный режим.

2. ОБНОВЛЕНИЕ  $[1...10].$ Значение этого параметра устанавливает период очистки экрана. Чем больше его значение, тем дольше отображается на экране изображение - вектор (спектрограмма) объекта.

3. ВИЗ. ДИСК. [вкл/выкл] Параметр управляет визуальной дискриминацией. При включеной визуальной дискриминации на экране отображаются все сигналы от объектов, а при выключенной только те, что попали в сектор (маску) поиска. Значение параметра действительно при включенном секторе или маске поиска.

4. НАКОПЛЕНИЕ [1...6]. Параметр задает количество сигналов от объекта, которые будут накапливаться на экране перед очисткой.

5. ПОДСВЕТКА [Вкл, Выкл, 5с, 10с, 20с, 40с, 60с]. Параметр позволяет управлять подсветкой дисплея. Можно включить подсветку постоянно (Вкл.), или выбрать одно из значений таймера. Если выбран таймер, например 5с подсветка будет включаться вместе со звуком (нажатием кнопок) при обнаружении предмета и отключаться через

### Руководство пользователя

заданное время. Подсветка дисплея нужна для работы модуль в темное время суток или в условиях малой освещенности.

 $[1...3]$ . 6. МАСШТАБ Параметр задает размер вектора  $\mathbf{M}$ спектрограммы, которые выводятся на экран модуля. Для уменьшения изображения на экране необходимо уменьшать параметр «МАСШТАБ», а для увеличения размера вектора (спектрограммы) - увеличивать.

7. ИНД. ПЕРЕГР. [вкл./выкл.]. Если задать параметру значение «Вкл.» то на индикаторе, когда возникнет перегрузка входов, будет высвечиваться соответствующее сообщение. Индикация перегрузки необходима в ситуациях, когда металлоискатель обнаружил крупный металлический предмет на небольшой глубине. Тогда возникают сильные искажения сигнала, и модуль может выдавать неправильные данные об объекте.

8. СТАБ. VDI [вкл./выкл.]. Параметр задействует алгоритм усреднения значений числа VDI близких по значению. Т.е. после нескольких взмахов, над обнаруженной целью, значения цифры VDI накапливаются в памяти микропроцессора, с последующим усреднением. Это позволяет в большинстве случаев получить стабильное VDI на обнаруженную цель.

## НАСТРОЙКА ЗВУКА

1. ЗВУК АН [1Т, 2Т, 3Т, 10Т, 91Т]. Параметр устанавливает режим работы звуковой индикации модуля в режиме работы АН (аналоговый режим).

При значении 1Т, модуль реагирует на все обнаруженные объекты ОДНИМ ТОНОМ.

При значении 2Т, модуль будет формировать низкий тон в случае обнаружения ферромагнитных объектов (число VDI=-89...-30) и высокий тон при обнаружении объектов (число VDI=-30...+89) из цветных металлов.

При значении 3Т модуль будет формировать низкий при обнаружении ферромагнитных объектов, средний тон при обнаружении фольгообразных предметов (число VDI=-30...+30) и высокий тон при обнаружении объектов (число VDI= +31...+89) из цветных металлов.

### Руководство пользователя

При значении 10Т - индикация ферромагнитных объектов остается без изменений, а цветной сектор разбит на 10 секторов, каждому из которых соответствует свой звуковой тон.

При значении 91Т - индикация будет как в предыдущем режиме, только сектор цветных металлов будет разбит уже на 90 участков, т.е. каждому числу VDI будет соответствовать свой звуковой тон.

Подберите данный параметр в зависимости конкретных условий поиска. Например, если необходимо собирать весь металл, который лежит в земле, переведите модуль в режим 1Т или 2Т. Если Вы обладаете достаточно хорошим, слухом используйте режим 91Т, при этом Вы сможете на слух различать объекты.

2. Звук ЦФ [1Т, 2Т, 3Т, 10Т, 91Т]. Параметр аналогичен Звук АН, но звуковой тон появляется после прохода датчика над целью. Рекомендуется использовать данный режим как основной, так как он анализирует максимум принятого сигнала и проходит цифровую обработку.

3. ЭКВАЛАЙЗЕР [выкл, НЧ, Н+СЧ]. Данный параметр позволяет более гибко настраивать громкость звуковых сигналов. Если установить НЧ, то звуковые сигналы от предметов из черных металлов будут приглушаться. Если установить Н+СЧ, то к списку добавиться еще сигналы с небольшим, положительным значением VDI . Данный параметр активный, только если значение параметра МОДУЛЯЦИЯ = выкл.

СЛУЖЕБНЫЙ **СИГНАЛ**  $\boldsymbol{4}$ . [выкл,  $1...10$ ]. Параметр устанавливает громкость служебных сигналов (озвучивания нажатия клавиш, сервисные сигналы и т.д.).

**ПЕРЕГРУЗКИ** [выкл,  $1...10$ ]. СИГНАЛ 5. Параметр устанавливает громкость сигнала перегрузки. В громкоговорителе при перегрузке будет слышен прерывистый сигнал.

**МПИЛУЛИЙ** [выкл,  $1...5$ . Позволяет 6. настроить динамический диапазон звуковой индикации. Если установить параметр на «выкл», то модуль будет давать индикацию с постоянной громкостью, независимо от размера и глубины залегания объекта. При увеличении параметра будет больше заметна разница в громкости между большими и маленькими объектами.

#### Руководство пользователя

**FM** ПЕРЕДАТЧИК 7. [выкл./вкл.]. Включает питание встроенного в модуль маломощного передатчика FM-диапазона (частота передатчика приблизительно находиться в диапазоне 87-92MHz). Это дает возможность использовать беспроводные наушники или принимать звуковые сигналы на мобильный телефон с радиоприемником. При использовании передатчика, рекомендуется отключать звуковую модуляцию (параметр МОДУЛЯЦИЯ).

8. РЕЖ. ЗВУКА [АН, ЦФ, А+Ц]. Данный параметр определяет звуковой режим работы модуля. Если установлен АН то модуль ведет себя как псевдо-аналоговый. Т.е. звук появляется непосредственно, когда цель попадает в зону действия датчика. При значении ЦФ звуковая идентификация срабатывает после прохода датчика над целью. Данный режим характерен, более точной идентификацией. Последний режим А+Ц, совмещает два предыдущие. В результате, модуль выдает два сигнала характерных для двух предыдущих режимов.

# СПРАВКА

1. ВЕРСИЯ ПРОГРАММНОГО ОБЕСПЕЧЕНИЯ (ПО). Этот раздел имеет справочный характер и показывает версию ПО и дату его установки.

2. ТЕХНИЧЕСКАЯ ПОДДЕРЖКА. В данном разделе хранится контактная информация: адрес электронной почты, Web-странички и форума. Обратившись по этим адресам можно получить консультации по интересующих Вас вопросах, касающихся работы модуля.

3. СОСТОЯНИЕ БАТАРЕИ. Раздел обеспечивает визуальный контроль аккумуляторной батареи. На экране отображается напряжение (B) батареи и процентное соотношения заряда (Q).

# ДИСПЛЕЙ

«VisualVDI» информации модуль Для отображения имеет жидкокристаллический дисплей. В режиме «VDI», на индикаторе (Рис. 4) отображается следующая информация:

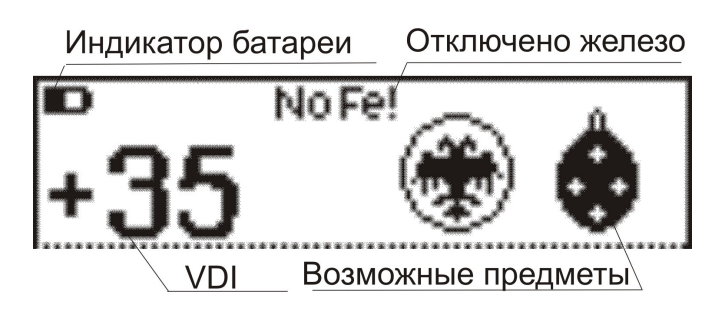

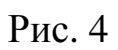

В режиме «VDI», на индикаторе (Рис. 4) отображается следующая информация:

- числовой эквивалент (число VDI);
- игнорирование сигналов от железа;
- уровень разряда батареи;
- возможные предметы.

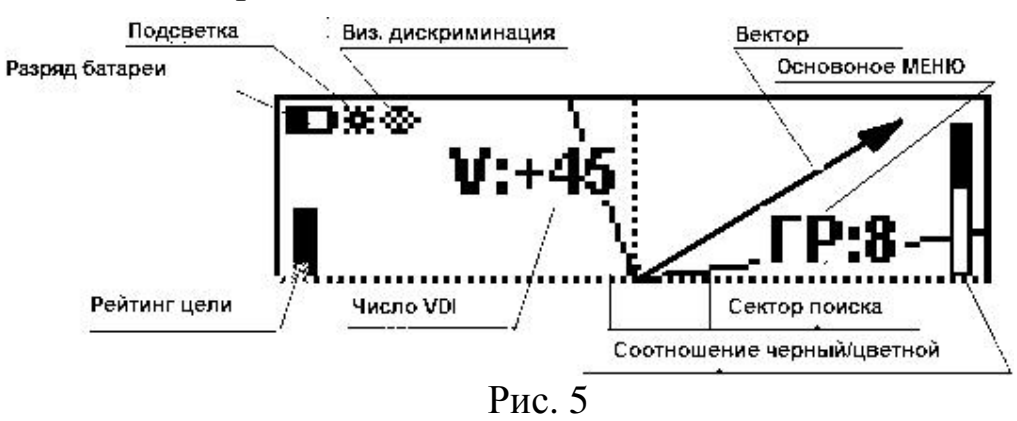

В режиме «ВЕКТОГРАФ», на индикаторе (Рис. 5) отображается следующая информация:

- числовой эквивалент (число VDI);
- индикатор включения подсветки экрана;  $\bullet$

### Руководство пользователя

- уровень разряда батареи;
- индикатор включения визуальной дискриминации;
- меню основных параметров (кратковременно, при настройке основных параметров модуля);
- рейтинг цели;
- соотношение черный/цветной в принятом сигнале.
- вектор обнаруженного объекта;

В режиме «СПЕКТР», на индикаторе (Рис. 6) отображается следующая информация:

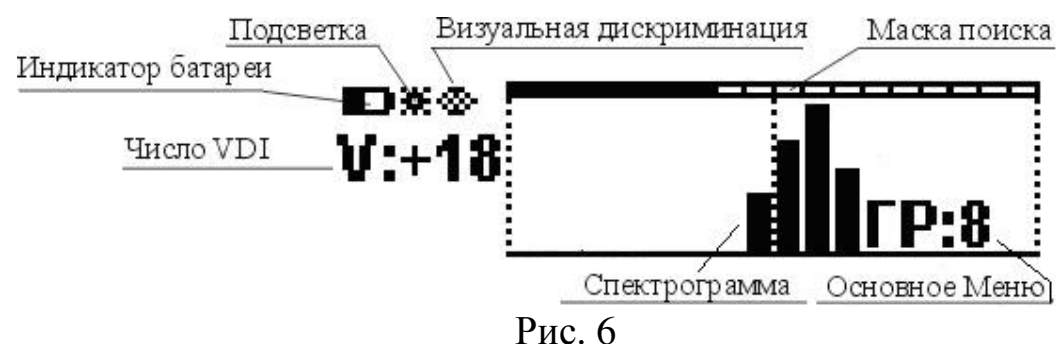

числовой эквивалент (число VDI) объекта;

- индикатор включения подсветки экрана;
- индикатор включения визуальной дискриминации;
- уровень разряда батареи;
- номер установленной программы;
- меню основных параметров (кратковременно, при настройке основных параметров модуля);
- спектрограмма обнаруженного объекта;
- маска поиска;

# БАЛАНСИРОВКА ПО ГРУНТУ

Балансировку модуля по грунту необходимо выполнять для уменьшения влияния минерализации грунта во время поиска.

Перед началом процесса балансировки необходимо определить участок грунта свободный от металломусора (пробки, фольга, осколки,

БАЛАНС ГРУНТА гвозди и т.д.). Нажатие кнопки переводит модуль режим балансировки по грунту (рис. 7а).

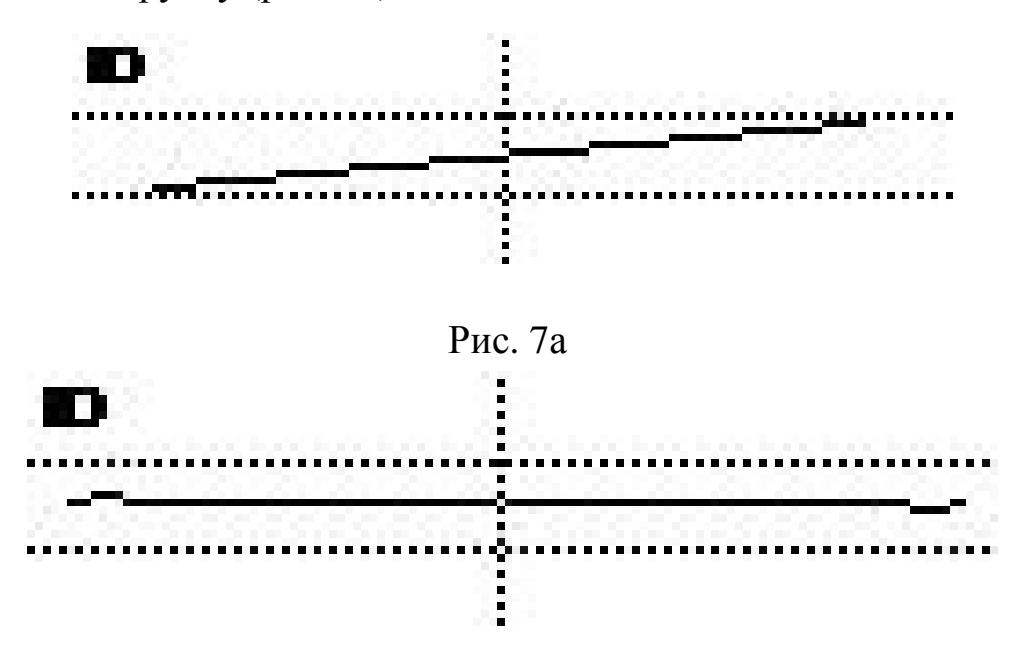

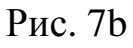

Медленно покачивая датчик по вертикали над грунтом, вращая ручку баланса грунта (например, в Грозе 3 регулятор G.B.), установите регулятор так чтобы реакция на грунт при покачивании бы как (рис. 7b), т.е. горизонтально. После баланса грунта можно вернуться в рабочий

.<br>БАЛАНС режим, нажавши кнопку Грунга

# СЕКТОР ПОИСКА

Дискриминация - это способность модуля реагировать на одни типы металлов и игнорировать другие. Диапазон полосы дискриминации в режиме «**ВЕКТОГРАФ**» определяется шириной сектора поиска. При этом модуль будет реагировать звуковой индикацией на объекты, вектора

ДИСК. которых попадают между правой и левой границей поиска. Кнопка позволяет оперативно переключаться из режима поиска всех металлов в секторный режим и обратно. При этом наличие сектора на экране говорит о том, что модуль находится в секторном режиме работы. Для установки желаемого сектора поиска установите курсор на параметр СП в основном

ВВОД меню и нажмите кнопку Ј. Программа редактора сектора поиска предложит вам установить левую границу сектора (рис. 8а).

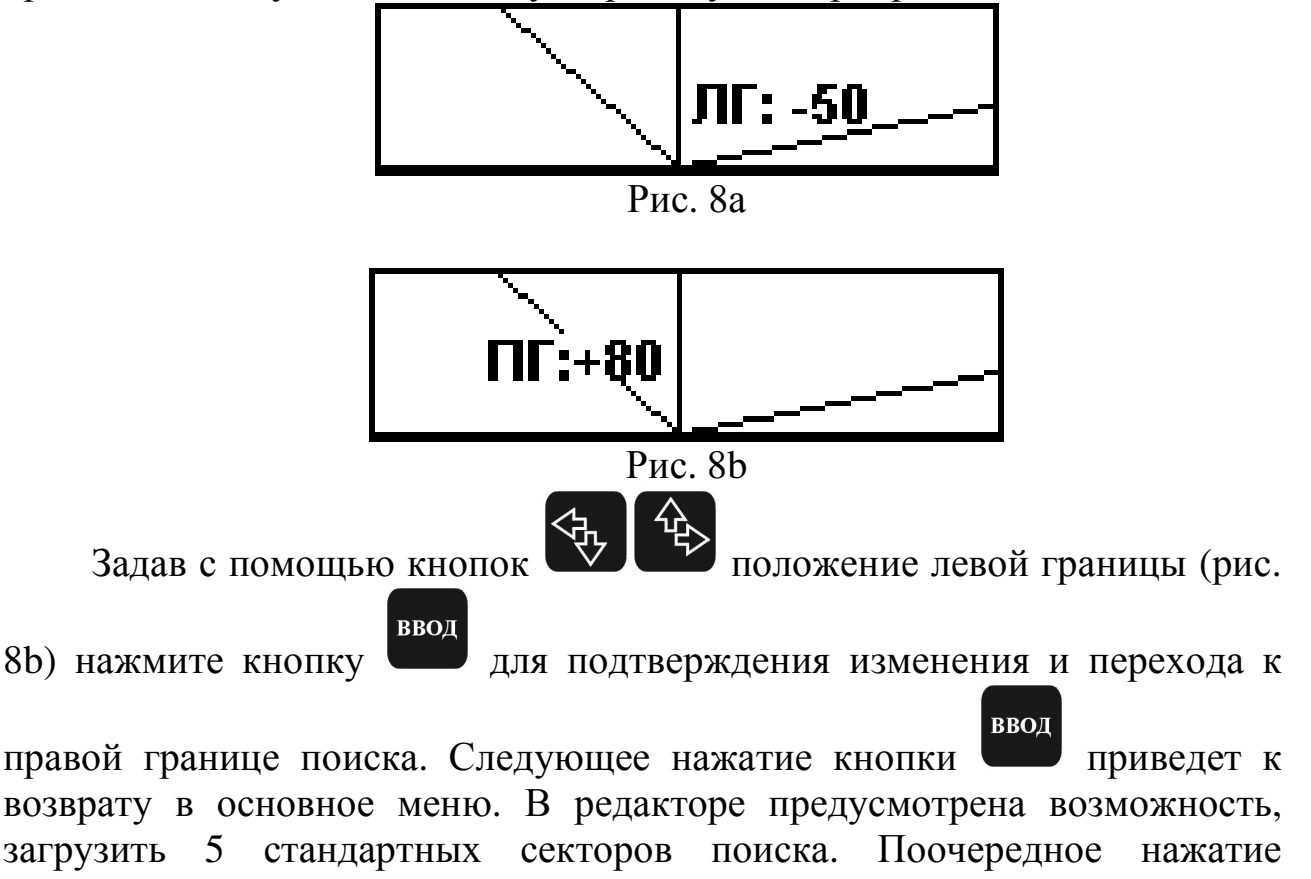

 $BM$ 

**КНОПКИ** ДИСК. загружает стандартный сектор поиска, границы которого сразу становятся доступными для редактирования.

# МАСКА ПОИСКА

 $BM$ 

Диапазон «СПЕКТР» полосы дискриминации режиме  $\, {\bf B}$ определяется шириной сектора поиска. При ЭТОМ МОДУЛЬ будет реагировать звуковой индикацией на объекты, спектрограммы которых

диск. попадают в заданную маску поиска. Кнопка позволяет оперативно переключатся из режима дискриминации в режим поиска всех металлов, когда маска не нужна. При этом наличие маски на экране говорит о том, что модуль находится в дискриминирующем режиме работы. Для установки желаемого сектора поиска установите курсор на параметр МП

**ВВОД** Программа - редактор нажмите кнопку И поможет вам отредактировать маску поиска.

Задав с помощью кнопок

 $BM$ 

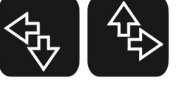

положение маркера (рис. 9)

**ВВОД** определите сектор для редактирования, нажмите кнопку ДЛЯ добавления сектора в маску (темный квадрат над сектором) ИЛИ исключения сектора из маски поиска (светлый квадрат над сектором).

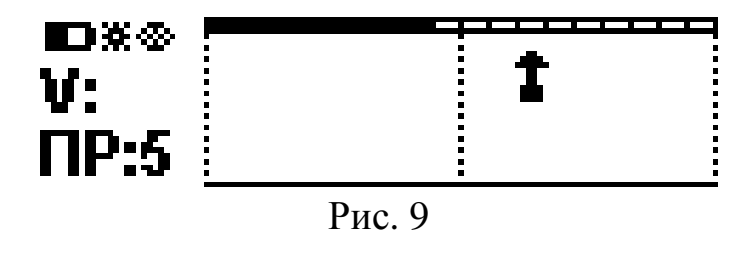

**МЕНЮ** Нажатие кнопки приведет к сохранению отредактированной маски и возврату в основное меню.

В редакторе предусмотрена возможность, загрузить 5 стандартных масок

 $BM$ поиска. Поочередное нажатие кнопки гружает стандартную маску, которая сразу становится доступная для редактирования.

# ПРОГРАММЫ ПОЛЬЗОВАТЕЛЯ

В модуле предусмотрена возможность редактирования и сохранения пяти независимых программ (профилей) поиска. В каждой программе пользователь может установить по своему желанию 30 параметров.

ПРОГ. Программы последовательно переключаются кнопкой  $\Box$ , при  $\mathbf{I}$ , при этом, в левой части экрана кратковременно отображается номер текущей программы. За е значени я параметров для всех програ Заводские программ представлены в таблице 2 и 3:

 $\Gamma P$  – громкость;  $3\Pi$  – звуковой порог; ВП (в режиме VDI) – возможные предметы,  $\mathbf{C}\mathbf{\Pi}(\mathbf{M}\mathbf{\Pi})$  – сектор(маска) поиска,  $\mathbf{\Pi}\mathbf{\Phi}$  – пороговый тон,  $\mathbf{\Pi}\mathbf{P}$  – номер программы (профиля).

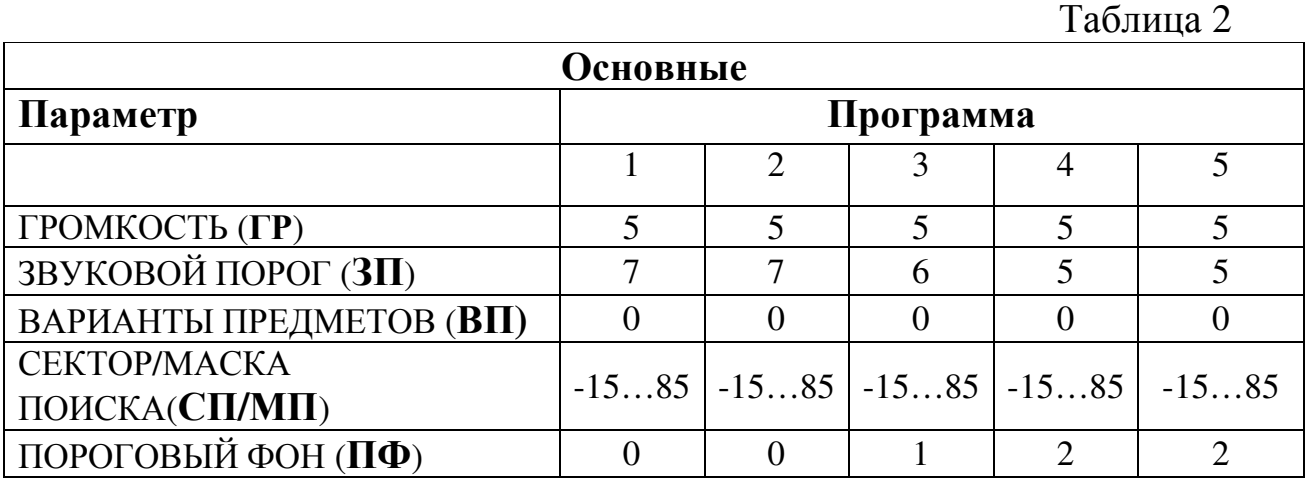

#### Руководство пользователя

Таблица 3

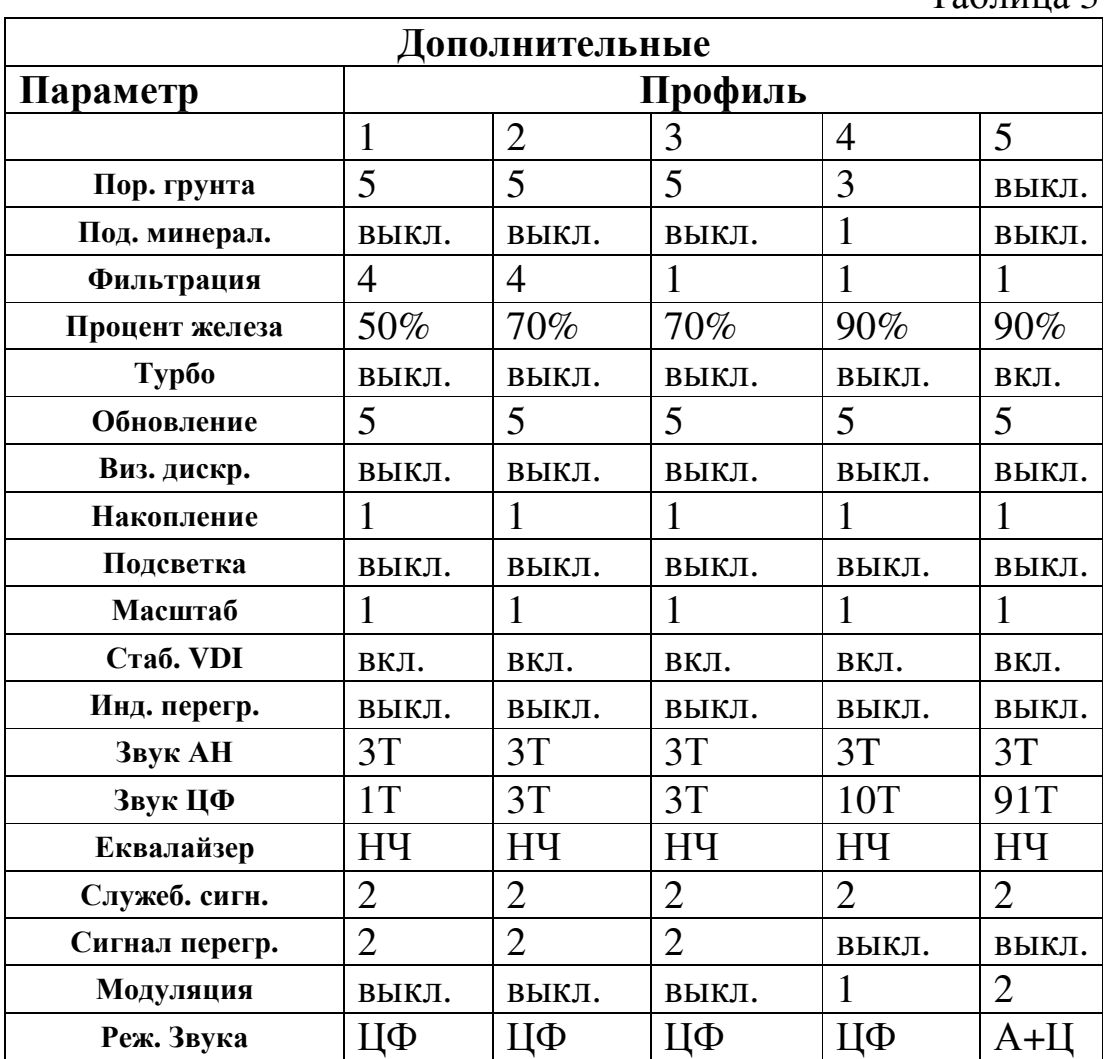

Заводские значения всех параметров хранятся в памяти модуля, и пользователь может в любой момент к ним вернуться, для чего нужно

включить питание и удерживать нажатой кнопку <sup>киск.</sup>.

# О ТЕХНИКЕ СКАНИРОВАНИЯ

 $BM$ 

При сканировании плавно перемещайте датчик металлоискателя над поверхностью грунта на расстоянии 3-6см. Очень важно чтобы это расстояние при перемещении выдерживалось постоянно. Качество

#### Руководство пользователя

выполнения этой операции непосредственно влияет на качество идентификации объектов. Также не делайте резких движений по горизонтали, оптимальная скорость сканирования 0,4-0,8 м/с. Каждый следующий проход должен на половину перекрывать предыдущий.

# О БАЛАНСИРОВКЕ ПО ГРУНТУ

Баланс по грунту - это основная, операция от правильности выполнения которой зависят результаты поиска. Очень важно постоянно проверять и корректировать уровень баланса при смене условий поиска, например температуры.

Если не удалось найти чистый участок грунта для проведения балансировки грунта, необходимо создать имитатор. Для его создания выкапывается фрагмент грунта, весом 1-2кг, из которого удаляются металлические предметы. Далее, включивши программу балансировки, подносим имитатор к датчику и настраиваем грунт.

# СОВЕТЫ ПО ИДЕНТИФИКАЦИИ

В процессе работы необходимо обратить внимание на тот факт, что близко расположенные к датчику металлоискателя предметы могут сильно искажать звуковую и визуальную индикацию или вызывать перегрузку модуля.

Для такого рода случаев рекомендуется поднять датчик выше над поверхностью грунта и просканировать предмет еще раз. Расстояние выбирается таким, чтобы вектор/спектрограмма вложилась в размеры экрана. Помните, что изображение на индикаторе становится тем точнее и понятней, чем дальше находится датчик от грунта, т.е. чем слабее влияние минерализации.

Работая с модулем, Вы отметите, что большие железные предметы могут идентифицироваться детектором как предметы из цветных металлов, например монеты.

Как распознать такие объекты?

#### Руководство пользователя

Во-первых, если это крупные предметы, то и зона звукового сигнала будет от него достаточно большой. Кроме того, если поднять датчик над поверхностью на расстояние более 40см, а сигнал не исчезает, то понятно, что этот объект монетой быть не может.

Причем в особенных случаях, для уточнения типа объекта, полезно просканировать один и тот же объект в разных направлениях.

# ГАРАНТИЙНЫЕ ОБЯЗАТЕЛЬСТВА

Изготовитель гарантирует работоспособность модуля при потребителем условий соблюдении эксплуатации бережного  $\overline{M}$ обращения.

Гарантийный срок эксплуатации 3 месяца со дня поставки.

гарантийного срока эксплуатации обнаруженный течение производственный дефект бесплатно устраняется производителем, при условии отсутствия механических повреждений (следы постореннего вмешательства, замены деталей, не соблюдения полярности питания, корпуса внутрь жидкостей, воздействие попадания **ВЫСОКИХ** температур).

# ДОПОЛНИТЕЛЬНАЯ ИНФОРМАЦИЯ

Дополнительную и самую свежую информацию по модулю, всегда можно будет найти на страницах специально созданного форума в сети Internet no agpecy: www.agentgs.forum24.ru.

Здесь Вы можете найти ответы на часто задаваемые вопросы узнать ссылки на полезную информацию, а после регистрации получите возможность создавать разделы и задавать вопросы, получать оперативно ответы, обмениваться опытом и публиковать свои находки.

Надеемся, усовершенствование Вашего ЧTO металлоискателя модулем Visual VDI принесет вам положительные впечатления, повысит комфортность и результативность поиска. Благодарим за покупку.